How to Add product:

1. Click "Manage Products" to add the Product.

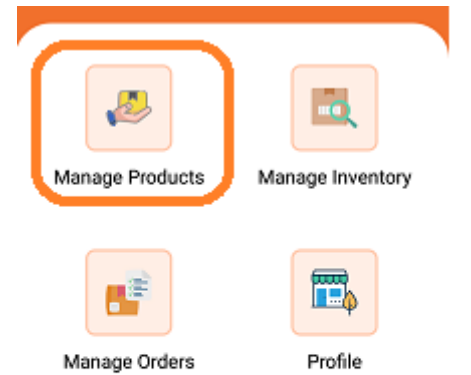

## 2. Click "Select Category"

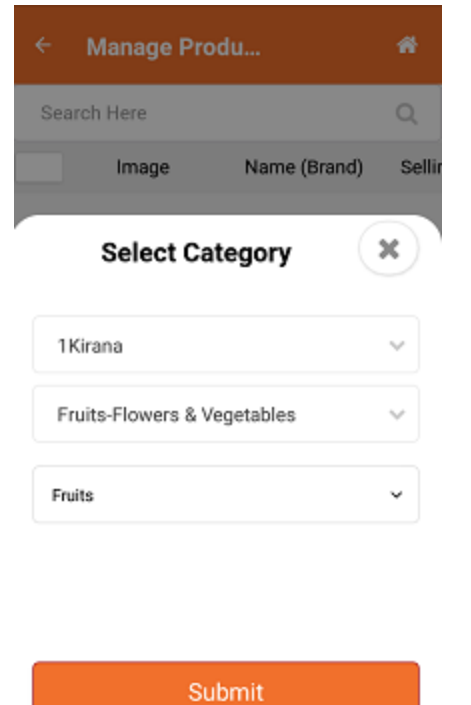

Click "Submit"

## 3. ADD Fruit in VLE Stock.

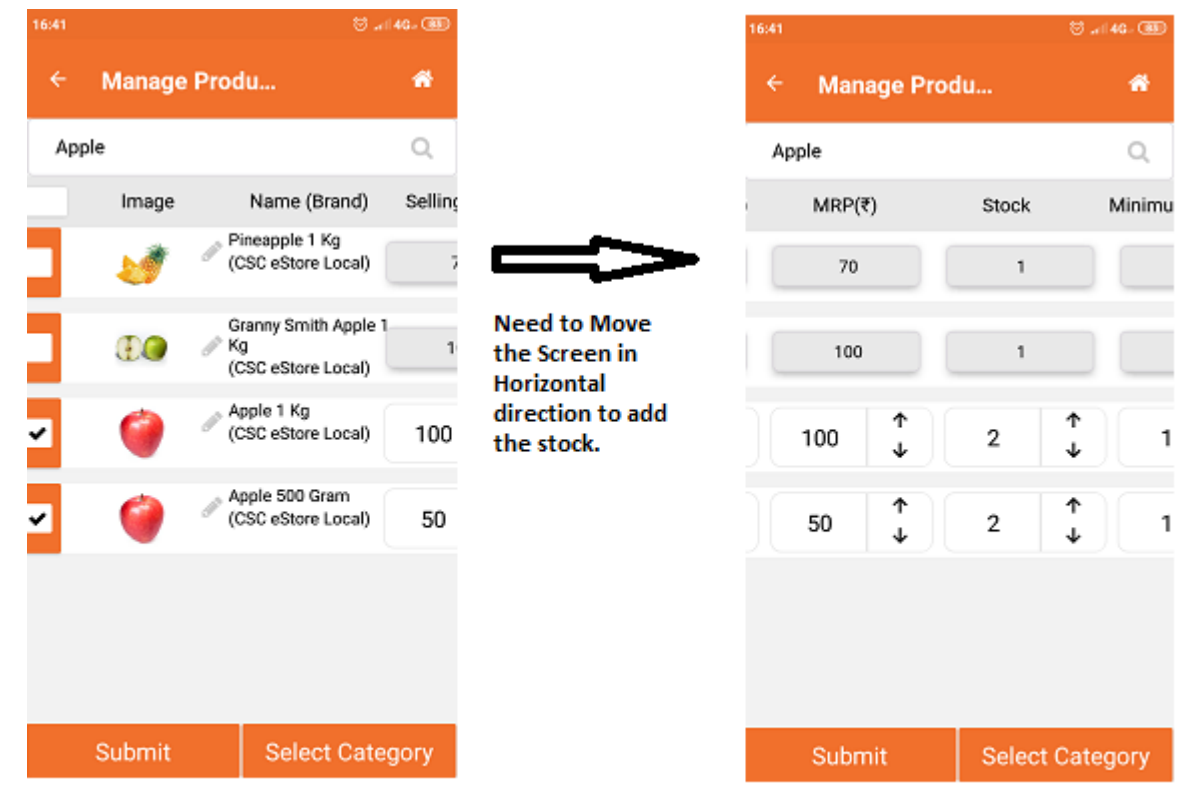

4. Product Added Successfully Screen will appear.

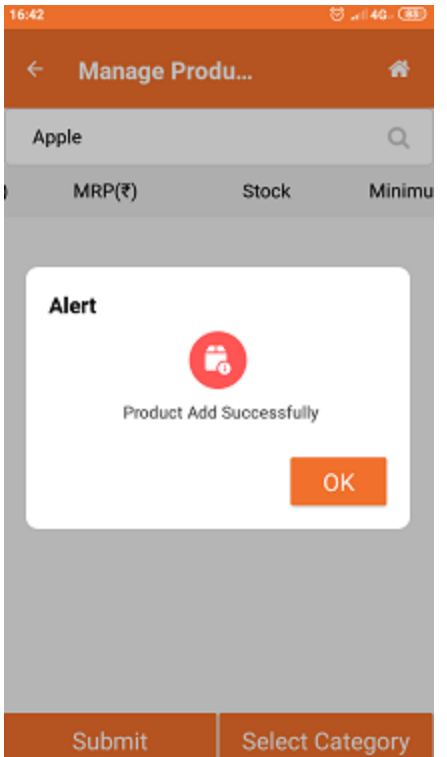

5. VLE can view the product in Manage Inventory.

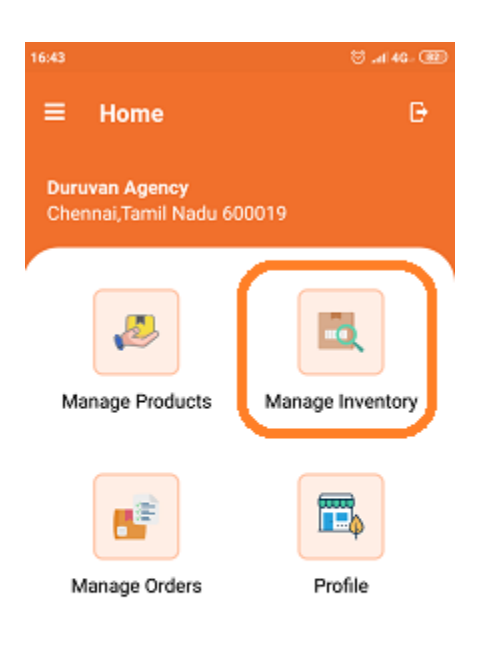

## .6. Products in Inventory.

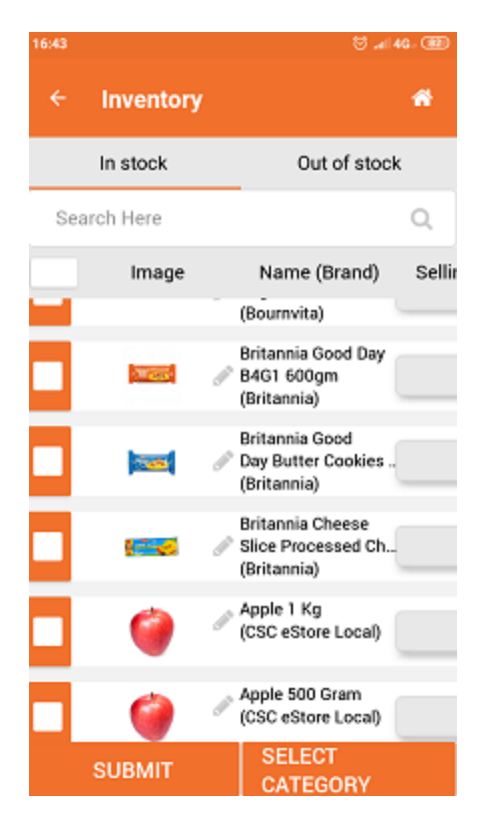